## [Cómo acabar de una vez por todas con](http://gusgsm.com/como_acabar_de_una_vez_por_todas_con_las_cajas_independientes_para_titulos_en_indesign) las [independientes para títulos en I](http://gusgsm.com/como_acabar_de_una_vez_por_todas_con_las_cajas_independientes_para_titulos_en_indesign)nDesign

## [Gustavo Sánchez Muñoz](http://gusgsm.com/gustavo_sanchez_munoz)

(Enero de 2013)

O & "Cómo hacer que una línea ocupe más de una colur InDesign"

Una de las andenats adicionales del maquetador es que los títulos más de una columna deben colocarse en cajas independientes p posible colocar textos a distintas columnas en una misma caja. el título ocupe más de una columna, tenemos que crear una caj ahí.

En consecuencia, ajustar los espacios entre las cajas de texto títulos y entradillas puede llevar bastante tiempo. Ensu un trabajo tedioso. Eso ha cambiado en InDesign. Desde la versión CS5 se dentro de una caja líneas que ocupan más de una columna. Ya no hacer cajas aparte.

Podemos tener un título de dos líneas que ocupe tres columnas repartido por esas tres columnas y un sumario que ocupe el ano columnas. Y todo ello dentro de la misma caja.

Consecuencia: Se acabó la condena de las cajas múltiples. Com pero importante detalle parece haber pasado desapercibido par diseñadores, voy a comentarlo brevemente y si aguantas hasta que hay algo más.

## **"Expandir columnas"**

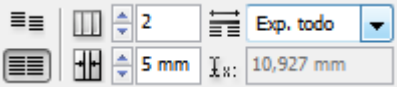

La opción de "Expandir columnas" se activa a través del menú contextual de la ventana "Texto - Párrafo" o de su equivalente en la "Barra de control".

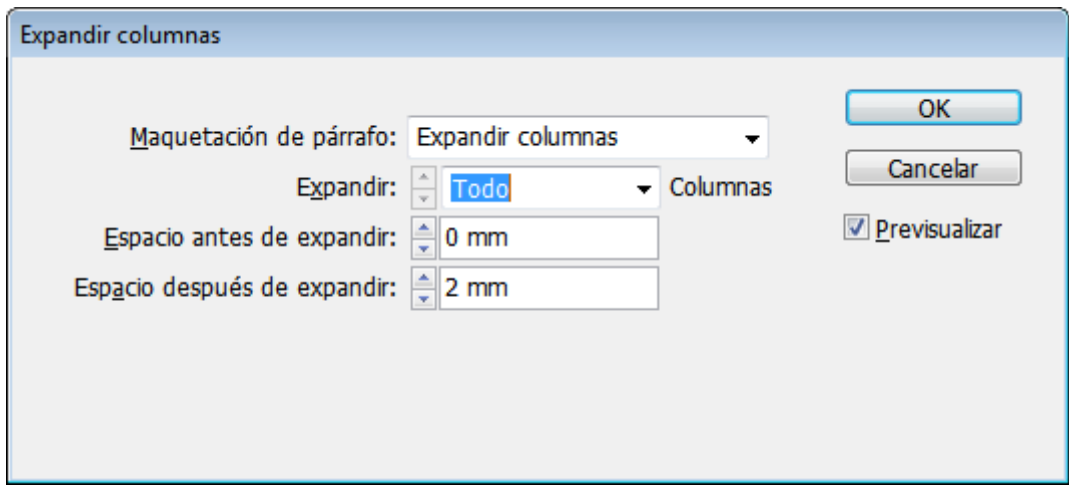

Si nos situamos con el cursor dentro de un párrafo y activamos esa opción, veremos el cuadro de diálogo superior. Las opciones son: "Una columna", que es el modo normal; "Expandir columnas", que permite que una línea se expanda a más de una columna; y uno tercero "Dividir columna", que se explica más en detalle al final de esta página.

Las subopciones "Expacio antes/después de expandir" sirven para facilitar el ajuste de las líneas añadiendo espacio antes y después del párrafo en ese mismo menú.

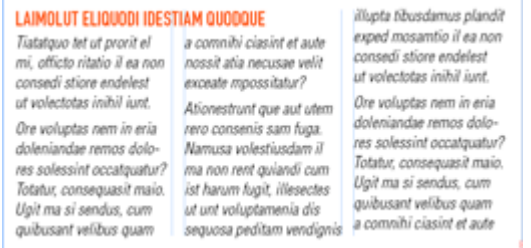

Si elegimos "Expandir Todo", las líneas de ese párrafo se estirarán todas las columnas que pueda haber en la columna. Si ponemos un número concreto y hay más columnas, la línea no se ampliará a aquellas que superen el número especificado, como se ve en la imagen de arriba, donde se especificaron "2" y hay tres columnas.

Lo mejor de todo es que esta característica se puede añadir en estilos de párrafo, que a su vez se puede añadir en la definició objeto. Así, podemos predefinir un formato complejo para una c éste se aplique sólo mientras el editor escribe o aplicárselo co la paleta Edstelos' de objeto ", comyo a hemos visto

La limitación principal de esta opción es que el número de colu ocupa se define siempre desde la izquierda; es decir: No podem primera columna libre y luego ocupar la segunda y la tercera.

Espera, aún hay más: "Cómo incrustar varias columnas de una columna"

Si elegimos la oDpivoidition o lumna ", haremos exactamente lo contrario párrafo que va dentro de una columna se dividirá a su vez en v el límite en su número es nuestra sensatez .

Las subopciones, ade Enspáxecio danantes " de dividir " igual que en el caso anterioMedianod interno " y Medianil externo ", que permiten controlar la calles interiores y las sangrias externas. combinar ambas opciones se puede ver en la imagen superior.

Otra tontería más que puede ayudarnos un poco en inDesign. Re se puede especificam og a sladse estilo de topuxe o éstas a su vez se pueden especificas anjas de estilo de Pubdets formatear objetos complejos de un sólo golpe de ratón.